# EXEC 전화 접속 연결을 위한 AUX 포트에 모뎀 구성

### 목차

[소개](#page-0-0) [사전 요구 사항](#page-0-1) [요구 사항](#page-0-2) [사용되는 구성 요소](#page-0-3) [표기 규칙](#page-0-4) [배경 정보](#page-0-5) [AUX 포트에 모뎀 구성](#page-1-0) [관련 정보](#page-2-0)

### <span id="page-0-0"></span>소개

대부분의 경우 라우터가 라우터의 보조(AUX) 포트에 연결된 모뎀이 있는 Cisco IOS(EXEC) 통화의 대화형 명령 프로세서를 수락하도록 허용해야 합니다.이 문서에서는 이러한 시나리오를 구성하는 데 필요한 구성 작업을 제공합니다.

참고: 이 문서에서는 AUX 포트에서 모뎀을 사용하는 PPP(Point-to-Point Protocol) 기반 연결을 다 루지 않습니다.PPP 기반 연결에 대한 자세한 내용은 AUX [포트의](//www.cisco.com/en/US/tech/tk801/tk36/technologies_configuration_example09186a0080094579.shtml) [모뎀을 사용하여 전화 접속 구성](//www.cisco.com/en/US/tech/tk801/tk36/technologies_configuration_example09186a0080094579.shtml) [을 참조하십시오](//www.cisco.com/en/US/tech/tk801/tk36/technologies_configuration_example09186a0080094579.shtml).

# <span id="page-0-1"></span>사전 요구 사항

### <span id="page-0-2"></span>요구 사항

이 문서에 대한 특정 요건이 없습니다.

#### <span id="page-0-3"></span>사용되는 구성 요소

이 문서는 특정 소프트웨어 및 하드웨어 버전으로 한정되지 않습니다.

#### <span id="page-0-4"></span>표기 규칙

문서 규칙에 대한 자세한 내용은 [Cisco 기술 팁 표기 규칙을](//www.cisco.com/en/US/tech/tk801/tk36/technologies_tech_note09186a0080121ac5.shtml) 참조하십시오.

### <span id="page-0-5"></span>배경 정보

이 문서에서는 그림 1에 표시된 네트워크 설정을 사용합니다.

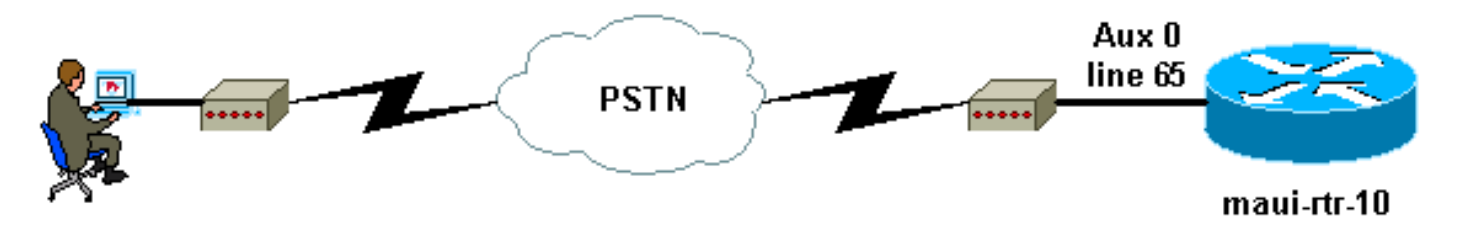

# <span id="page-1-0"></span>AUX 포트에 모뎀 구성

EXEC 전화 접속 연결을 위해 AUX 포트에서 모뎀을 구성하는 절차는 다음과 같습니다.

1. <u>그림 2</u>와 같이 라우터의 AUX 포트에서 모뎀에 케이블을 연결합니다.다음 사항을 기억하십시 오.Cisco 라우터의 AUX 포트는 RJ-45 또는 DB-25입니다. AUX 포트가 RJ-45인 경우 콘솔 연 결을 위해 모든 Cisco 라우터와 함께 제공되는 플랫 새틴 롤드 RJ-45 - RJ-45 케이블(부품 번 호 CAB-500RJ= )을 사용합니다.또한 "MODEM"(부품 번호 CAB-25AS-MMOD)로 표시된 RJ-45-DB-25 어댑터가 모뎀의 DB-25 포트에 롤드 케이블을 연결해야 합니다.라우터에 DB-25 AUX 포트가 있는 경우 straight-through DB-25Female - DB25Male RS-232 케이블을 사용하 여 모뎀을 라우터에 연결합니다.케이블링에 대한 자세한 내용은 [Modem-Router 연결 가이드](//www.cisco.com/en/US/tech/tk801/tk36/technologies_tech_note09186a008009428b.shtml) 및 [RJ-45 콘솔 및 AUX 포트용 케이블 연결 가이드를 참조하십시오.](//www.cisco.com/en/US/products/hw/routers/ps332/products_tech_note09186a0080094ce6.shtml)그림 2 케이블 연결

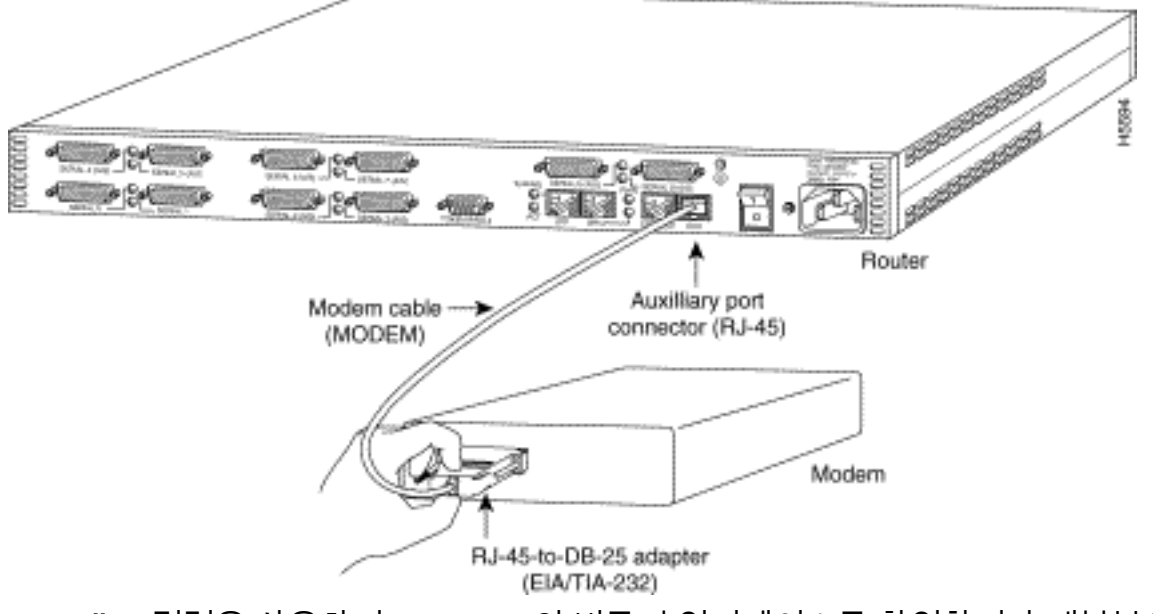

2. show **line** 명령을 사용하여 AUX 포트의 비동기 인터페이스를 확인합니다.대부분의 라우터에 는 AUX 포트가 라인 1로 있지만 액세스 서버에는 TTY 라인 뒤에 AUX 포트 인터페이스가 있 습니다.예를 들어 라우터에 16개의 비동기/모뎀 라인이 있는 경우 AUX 포트가 17라인임을 의 미합니다. show line 명령의 출력을 기반으로 AUX 포트를 구성합니다.다음은 AUX 포트 컨피 그레이션이 인터페이스 라인 65에 있는지 확인하는 예입니다.

maui-rtr-10#**show line**

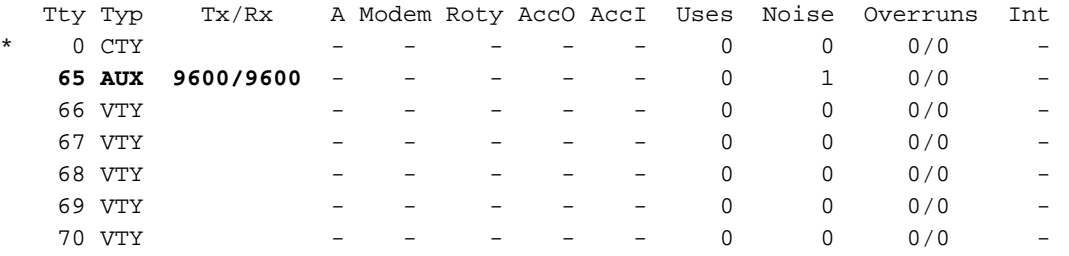

Line(s) not in async mode -or- with no hardware support  $1 - 64$ 

#### 다음 명령을 사용하여 라우터 AUX 라인을 구성합니다.이전에 AUX 포트가 라인 65에 있음을 3. 확인했습니다.

maui-rtr-10(config)#**line 65**

maui-rtr-10(config-line)#**modem inout**

*!--- Permit incoming and outgoing calls on this modem.* maui-rtr-10(config-line)#**speed 115200**

*!--- Line speed to be used to communicate with the modem. !--- Verify that the AUX port supports this speed. !--- Refer to Bitrate Information for supporting information.* mauirtr-10(config-line)#**transport input all**

*!--- Allow all protocols to use the line.* maui-rtr-10(config-line)#**flowcontrol hardware** *!--- Enable RTS/CTS flow control.* maui-rtr-10(config-line)#**login**

*!--- Use the password configured on the line to authenticate !--- incoming connections. !-- - This password is configured below:* maui-rtr-10(config-line)#**password cisco**

*!--- The router uses this password (cisco) to authenticate incoming calls. !--- For security purposes, replace "cisco" with a secure password.*

선택적 구성:라우터에 enable 비밀 비밀번호가 없는 경우 수신 연결은 활성화 모드를 시작할 수 없습니다.수신 통화가 활성화 모드로 들어가도록 허용하려면 enable secret password 명령 을 사용하여 enable secret password를 설정합니다.

모뎀에서 역방향 텔넷 방법을 사용하여 적절한 초기화 문자열을 구성합니다.역방향 텔넷에 대 4. 한 자세한 내용은 [모뎀-라우터 연결 가이드](//www.cisco.com/en/US/tech/tk801/tk36/technologies_tech_note09186a008009428b.shtml) 또는 [모뎀에 대한 역방향 텔넷 세션 설정을 참조하](//www.cisco.com/en/US/docs/ios/12_0/dial/configuration/guide/dcrtelnt.html) [십시오](//www.cisco.com/en/US/docs/ios/12_0/dial/configuration/guide/dcrtelnt.html).

maui-rtr-10#**Telnet 172.22.53.145 2065**

*!--- The IP address 172.22.53.145 is the Ethernet address on the router. !--- 2065 represents 2000+line 65. Refer to the documents mentioned above, !--- if the reverse telnet fails.* Trying 172.22.53.145, 2065 ... Open at *!--- Modem attention command.* OK *!--- The modem responds with an OK. If you receive any other message, !--- or no response at all, replace the modem hardware.* **at&f1s0=1**

*!--- At followed by the initialization (init) string for this modem. !--- The init string for this US Robotics modem is* **&f1s0=1.** !--- Note: USR modems must also have dip switch 3 and 8 down (DOWN = ON).  $!--$  Dip switch 3 = ON for Result Code Display.  $!--$  Dip switch 8 = ON for AT Command Set Recognition. !--- If you use another modem brand, refer to the Modem-Router !--- Connection Guide for your manufacturer-specific modem init strings. OK

*!--- The modem responds with an OK. This means that the modem was !--- successfully initialized.* **at&w**

!--- **&w** writes the configuration to memory

*!--- Without this command the modem will lose its configuration !--- when the modem is power cycled.* OK *!--- We will now suspend the telnet session. For this, we will enter !-- the escape sequence Ctrl-Shift-6 x (press Control-Shift-6, let go, !--- then press x).* maui-rtr-10#**disconnect 1**

Closing connection to 172.22.53.145 [confirm]

*!--- The disconnect command terminates the telnet session.* maui-rtr-10#

- 5. 아날로그 전화기를 사용하여 전화선이 활성 상태이고 제대로 작동하는지 확인합니다.그런 다 음 아날로그 전화 회선을 모뎀에 연결합니다.
- 모뎀 연결을 테스트하기 위해 다른 장치(예: PC)에서 라우터에 대한 EXEC 모뎀 호출을 초기 6. 화합니다.하이퍼터미널과 같은 PC에서 터미널 에뮬레이션 프로그램을 사용하고 COM 포트 중 하나를 통해 PC의 모뎀에 액세스합니다.COM 포트를 통해 PC의 모뎀에 연결되면 라우터 에 대한 다이얼을 시작합니다.예를 보려면 Example HyperTerminal [Session을 참조하십시오](//www.cisco.com/en/US/tech/tk801/tk36/technologies_tech_note09186a0080094a65.shtml#example) .참고: AUX 포트 라인은 PPP를 실행하지 않습니다.따라서 이 연결에 Microsoft DUN(Windows 전화 접속 네트워킹)을 사용하여 전화를 걸 수 없습니다.
- 연결이 설정되면 전화 접속 클라이언트에 암호를 묻는 메시지가 표시됩니다.올바른 비밀번호 7. 를 입력합니다.참고: 이 비밀번호는 AUX 포트 라인에 구성된 비밀번호와 일치해야 합니다.

# <span id="page-2-0"></span>관련 정보

- <u>[모뎀-라우터 연결 가이드](//www.cisco.com/en/US/tech/tk801/tk36/technologies_tech_note09186a008009428b.shtml?referring_site=bodynav)</u>
- [AUX 포트의 모뎀을 사용하여 전화 걸기 구성](//www.cisco.com/en/US/tech/tk801/tk36/technologies_configuration_example09186a0080094579.shtml?referring_site=bodynav)
- [RJ-45 콘솔 및 AUX 포트용 케이블 연결 가이드](//www.cisco.com/en/US/products/hw/routers/ps332/products_tech_note09186a0080094ce6.shtml?referring_site=bodynav)
- <u>[모뎀에 대한 역방향 텔넷 세션 설정](//www.cisco.com/en/US/docs/ios/12_0/dial/configuration/guide/dcrtelnt.html?referring_site=bodynav)</u>
- [Technical Support Cisco Systems](//www.cisco.com/cisco/web/support/index.html?referring_site=bodynav)